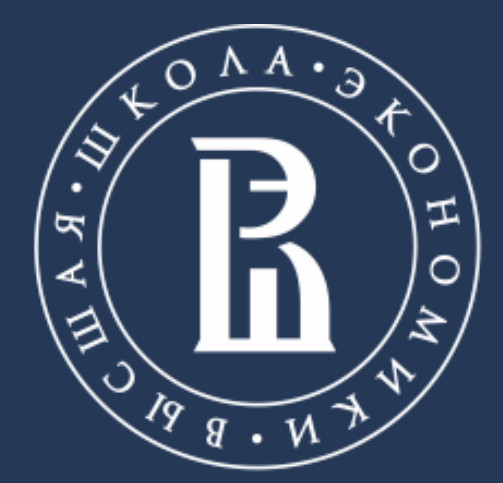

НАЦИОНАЛЬНЫЙ ИССЛЕДОВАТЕЛЬСКИЙ **УНИВЕРСИТЕТ** 

# **EBSCO DISCOVERY SERVICE**

## Сервис интегрированного поиска контента

### Библиотека

Москва, 2020

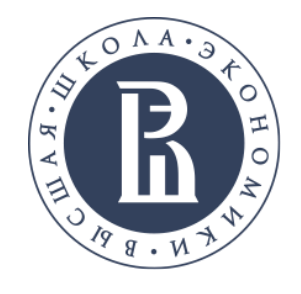

Сервис интегрированного поиска контента в масштабе веба

Сервис позволяет организовать единую точку входа для поиска через центральный индекс во всех лицензионных удаленных ресурсах, которые НИУ ВШЭ оформляет в доступ. Индексирование происходит на уровне детальных метаданных и для большинства ресурсов - на уровне полных текстов.

Библиотека

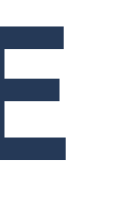

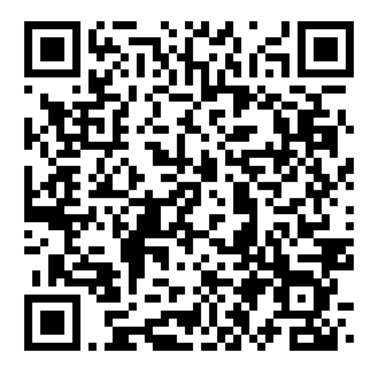

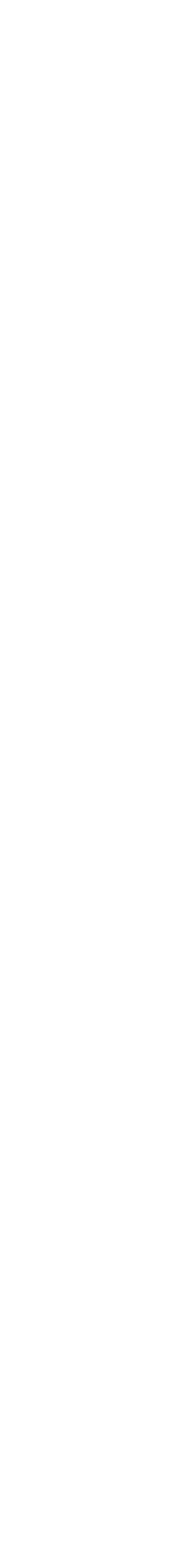

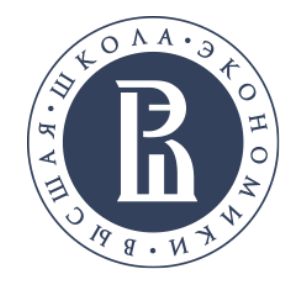

# **EBSCO DISCOVERY SERVICE: ПОИСК ПО ВСЕЙ ЭЛЕКТРОННОЙ ПОДПИСКЕ**

Представлены все англоязычные издания, входящие в подписку НИУ ВШЭ

Библиотека

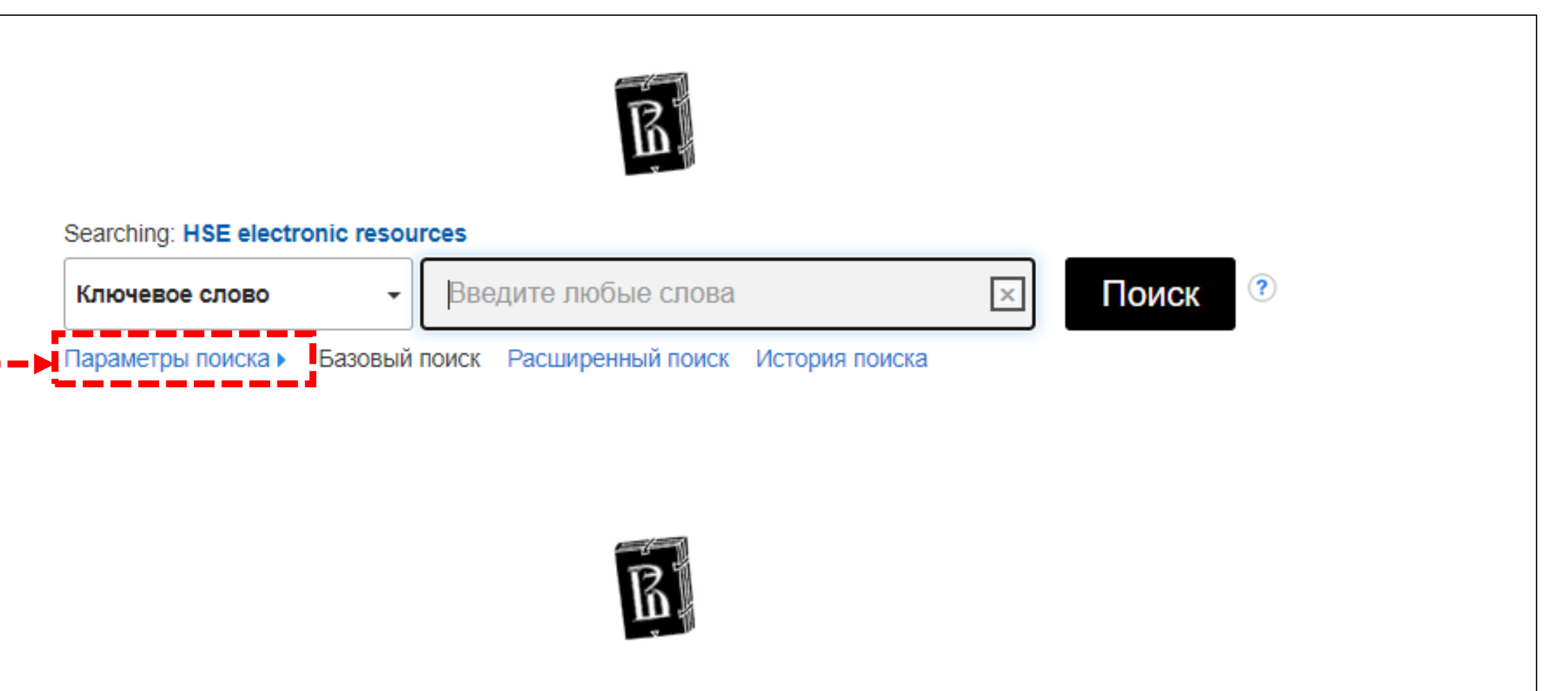

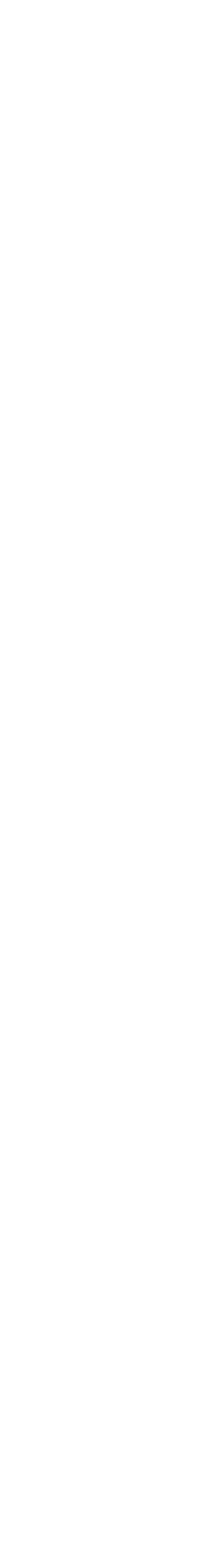

Нажмите на **параметры поиска,** чтобы увидеть доступные режимы и ограничители поиска

Подписка на базы данных EBSCO предоставлена библиотекой НИУ ВШЭ через Национальный электронно-информационный консорциум (НЭИКОН)

Перед тем, как задать ключевое слово, нажмите на параметры поиска, чтобы увидеть доступные режимы и ограничители поиска.

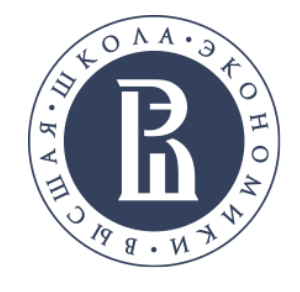

## Выбор ограничителей поиска

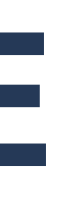

Ограничитель **Имеется в библиотечной коллекции** отображает в списке результатов полнотекстовые ресурсы, доступные онлайн.

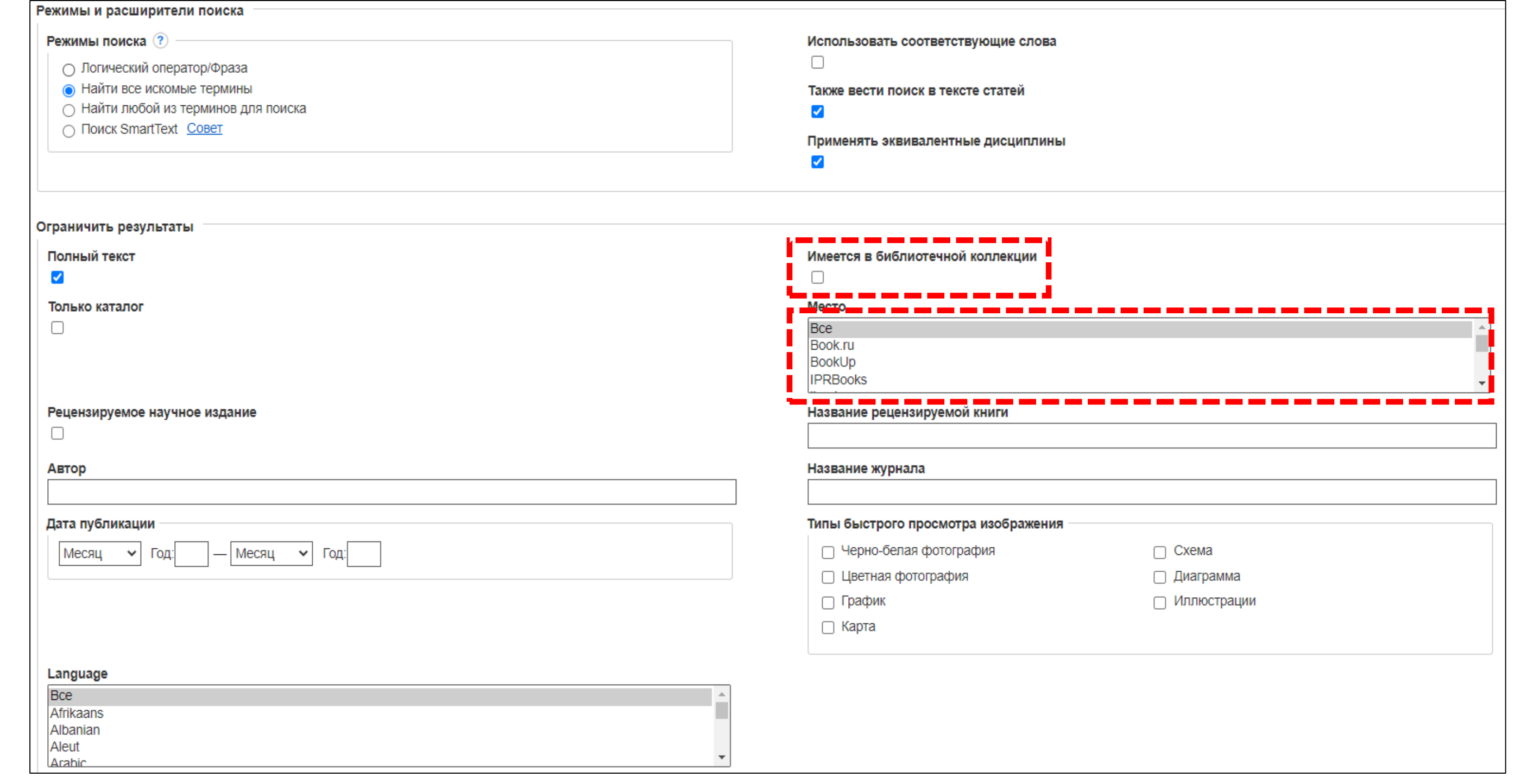

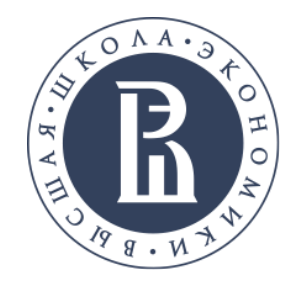

## Выбор ограничителей поиска

Библиотека

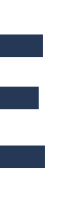

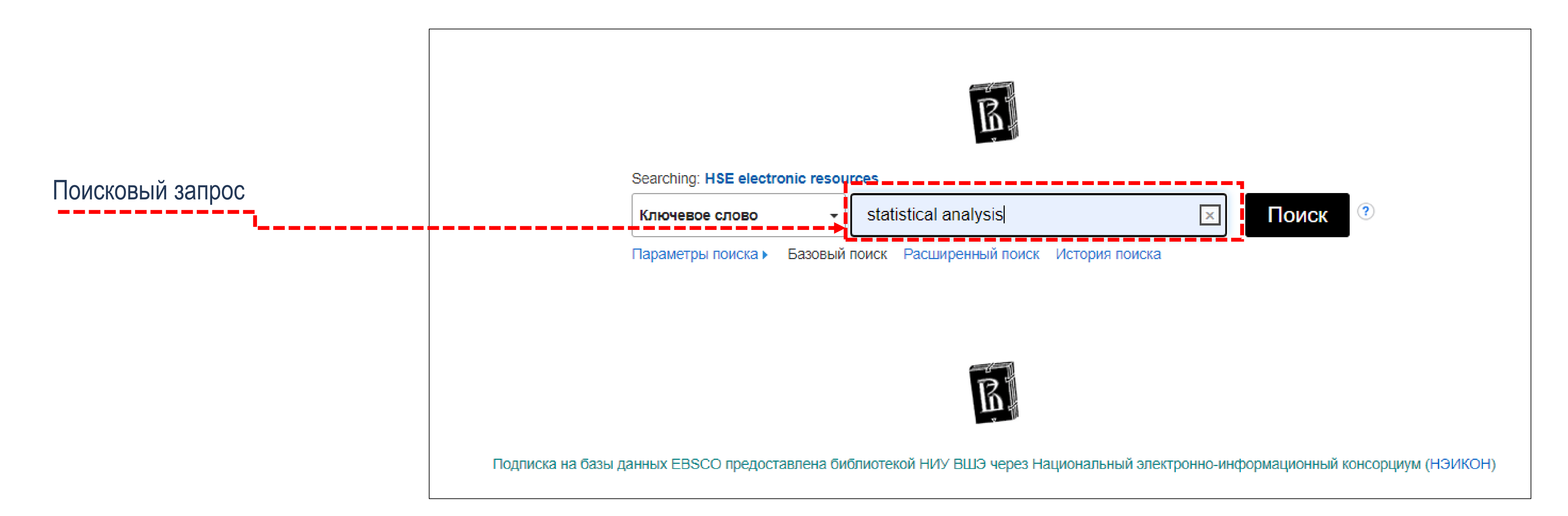

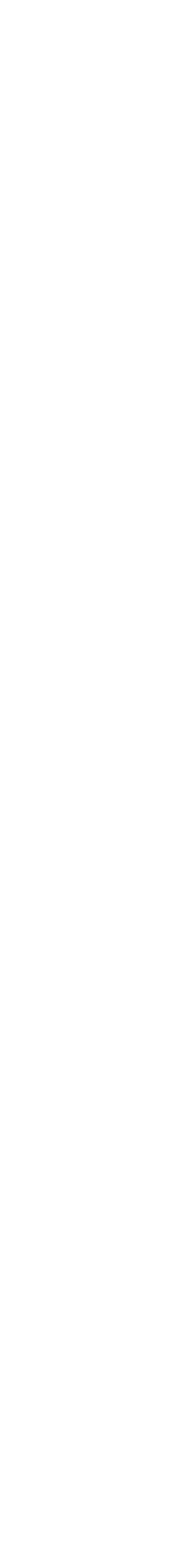

После выбора необходимых ограничителей, введите **ключевое слово**. Часто при проведении поиска на общую тематику, пользователь получает слишком большое количество результатов или при поиске специфической информации, пользователь не находит нужных результатов.

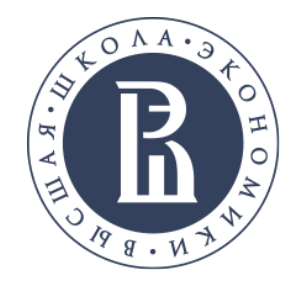

## Выбор ограничителей поиска

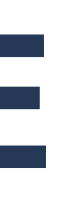

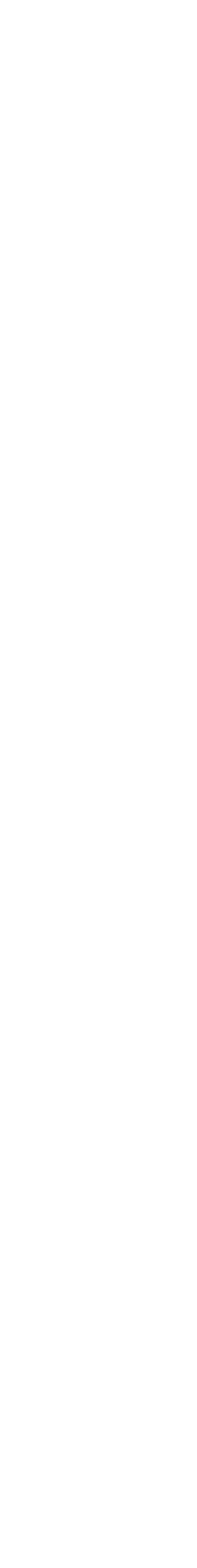

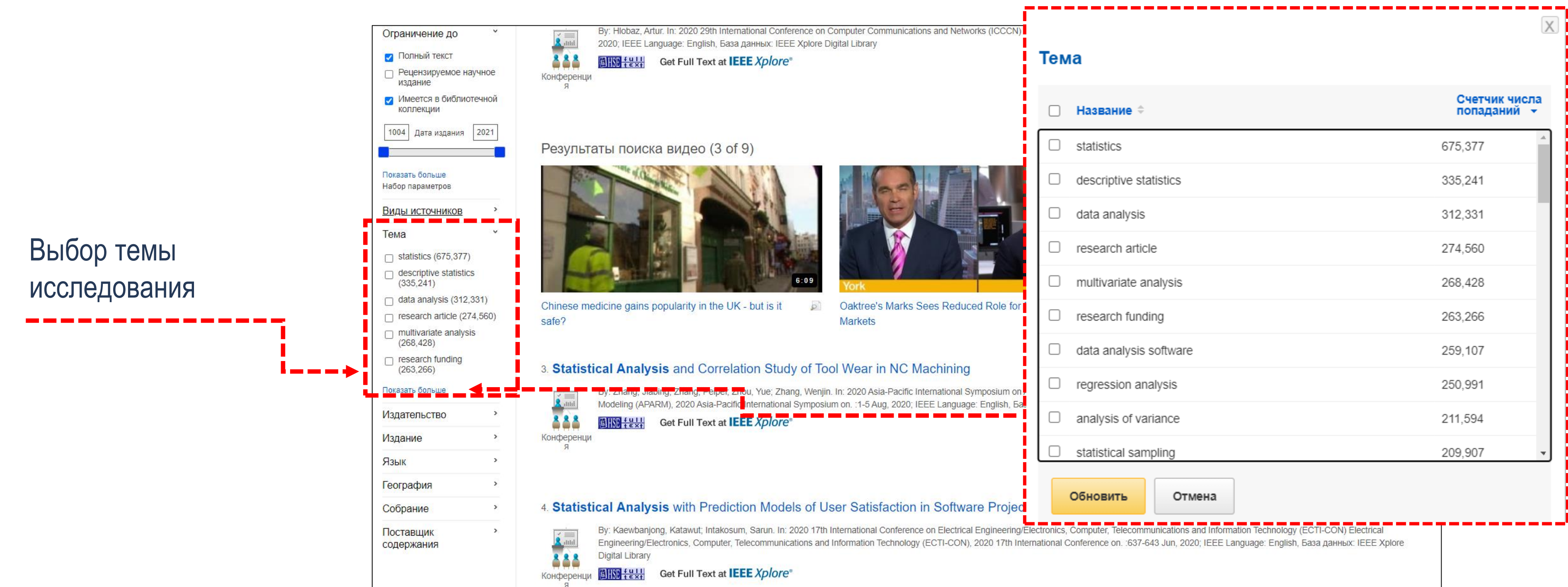

Для уточнения вашего поиска можно применить ограничители из перечня **Уточнить результаты**, либо выбрать блок **Тема** из колонки слева. Чтобы увидеть все доступные варианты, нажмите на ссылку **Показать больше**.

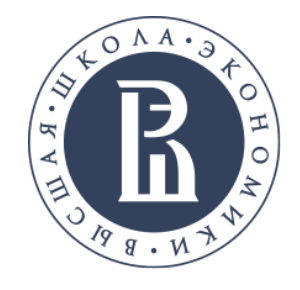

## Ограничители по разделу Тема

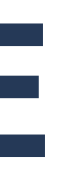

Х

Счетчик числа<br>попаданий → 34,739 34,057 30,250 22,073 22,073 21,289 21,289 20,709 19,820 15,749

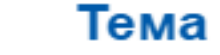

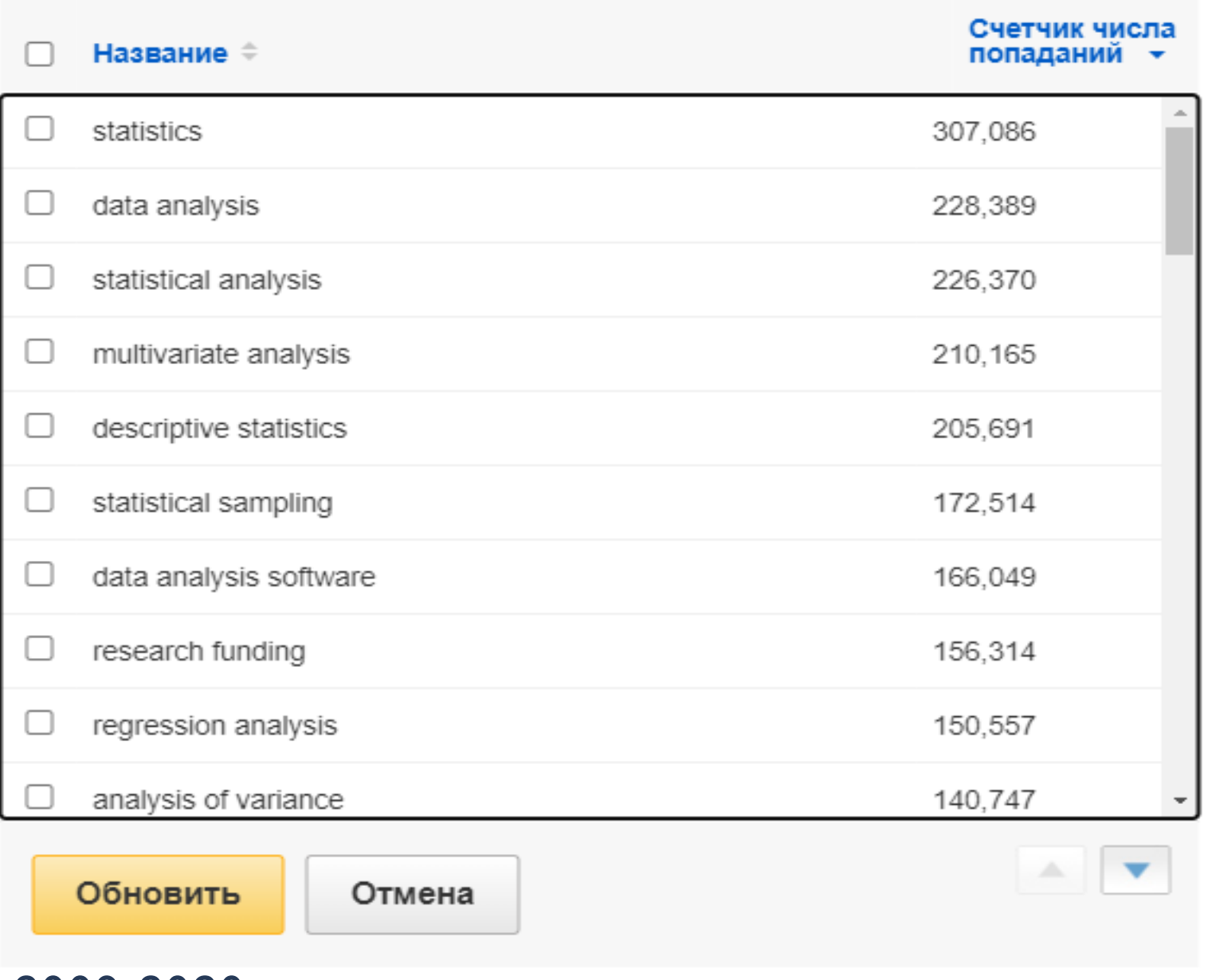

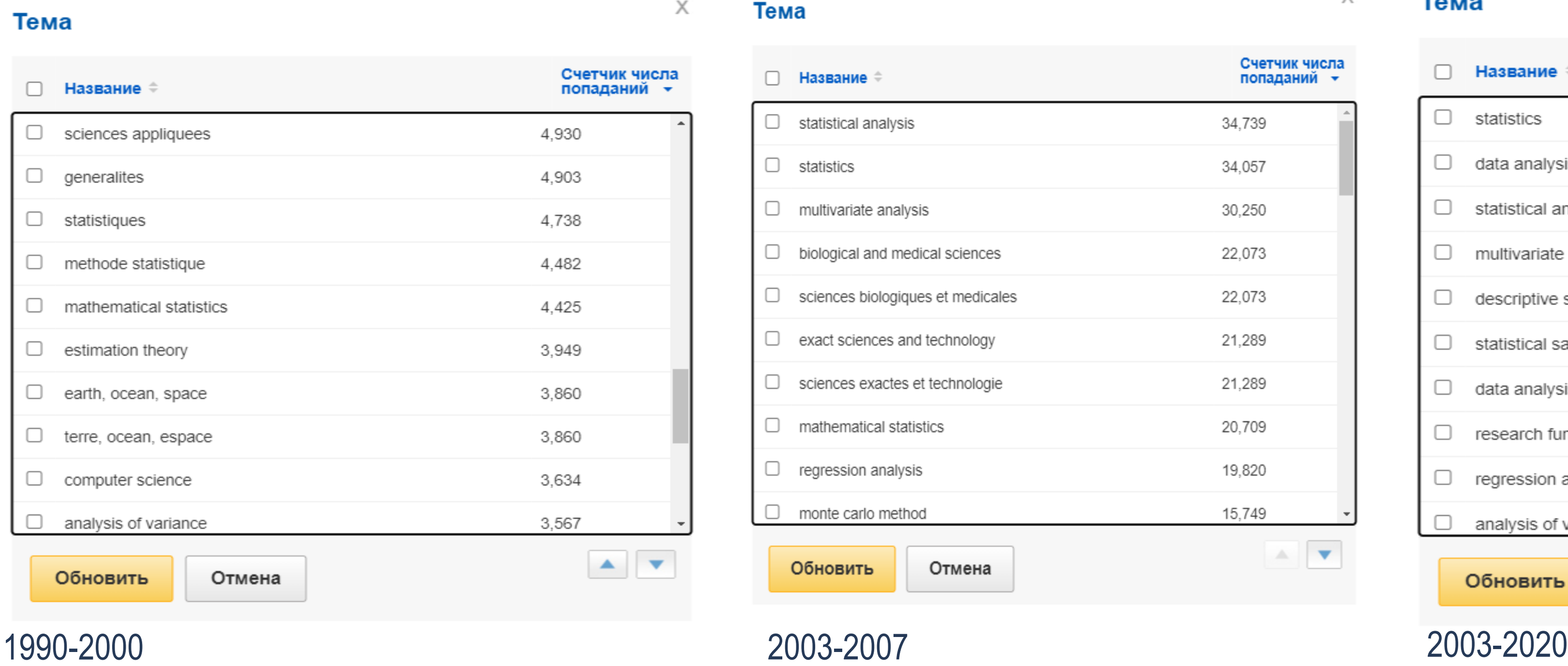

Если дополнительно использовать ограничитель **даты**, то это поможет понять какой именно термин популярен в данном отрезке времени.

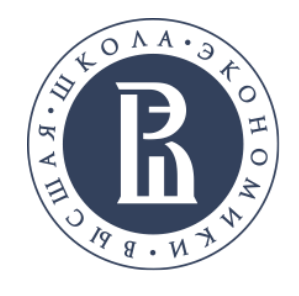

## Ограничители поиска

ScienceDirect

Environmental pollution management is one of the most important features in pollution risk assessment. Several studies have shown that exposure to particulate matter with an aerodynamic diameter

Тематика: PM10 Statistical analysis; Stationarity; Mixture models; Extreme events; Caribbean area

**BHSE fell** 

### के बि 4. DECISION-MAKING UNDER RISK AND "STATISTICAL THINKING" IN THE 20TH CENTURY (SELECTED MODELS AND PERSONS). By: Rybicki, Wojciech. Mathematical Economics. 2018, Issue 14, p71-94. 24p. DOI: 10.15611/me.2018.14.06., База данных: Business Source Ultimate The paper is the second part of the series of articles surveying chosen models of decision-making under "risky circumstances". The first segment concerned the earlier period of development of so-.. TemaTHKa: Statistical decision making; Bayesian analysis; Decision theory; Stochastic models; Decision making BHS + 2H EX Полный текст PDF (1MB)  $\overline{\mathcal{O}}$   $\rightarrow$ 5. Estimation bias and bias correction in reduced rank autoregressions By: Nielsen, Heino Bohn. Econometric Reviews, 2019, Vol. 38 Issue 3, p332-349, 18p. Publisher: Taylor & Francis Ltd., База данных: Complementary Index This paper characterizes the finite-sample bias of the maximum likelihood estimator (MLE) in a reduced rank vector autoregression and suggests two simulation-based bias corrections. One is a simp. **Тематика:** MACROECONOMICS: AUTOCORRELATION (Statistics): MAXIMUM likelihood statistics: TIME series analysis: STATISTICAL bootstrapping: ITERATIVE methods (Mathematics  $\overline{\mathcal{P}}$ 6. A Quantile Regression approach for the **analysis** of the diversification in non-life premium risk. By: Baione, Fabio; Biancalana, Davide; De Angelis, Paolo. Soft Computing - A Fusion of Foundations, Methodologies & Applications, Jun2020, Vol. 24 Issue 12, p8523-8534, 12p. Publisher: Springer Nature., База данных: Complementary Index This paper concerns the study of the diversification effect involved in a portfolio of non-life policies priced via traditional premium principles when individual pure premiums are calculated via.. Тематика: QUANTILE regression; REGRESSION analysis; RISK premiums; STANDARD deviations; LINEAR statistical models **BIRD fext**

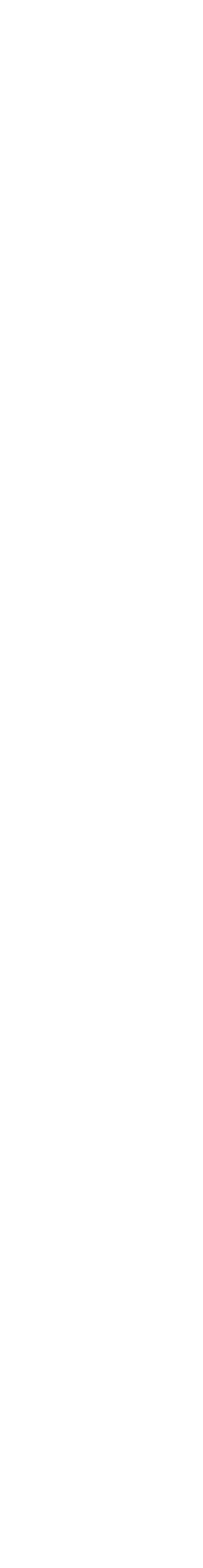

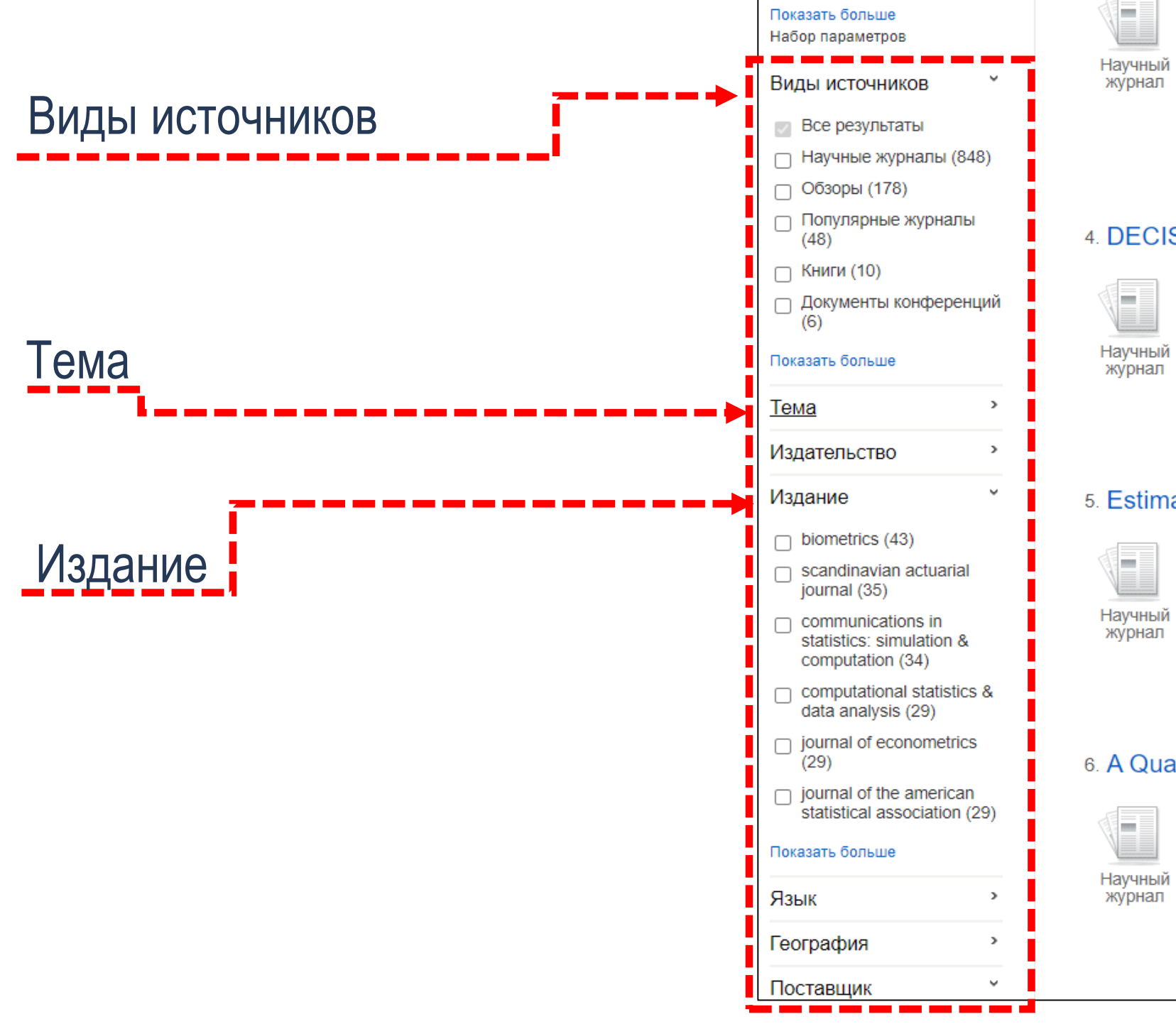

Ограничители в левой части экрана используются для уточнения результатов.

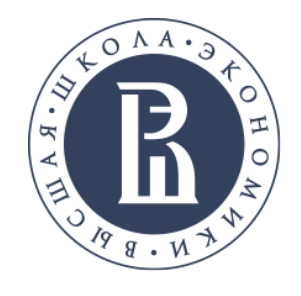

## Ограничители поиска

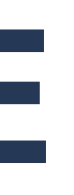

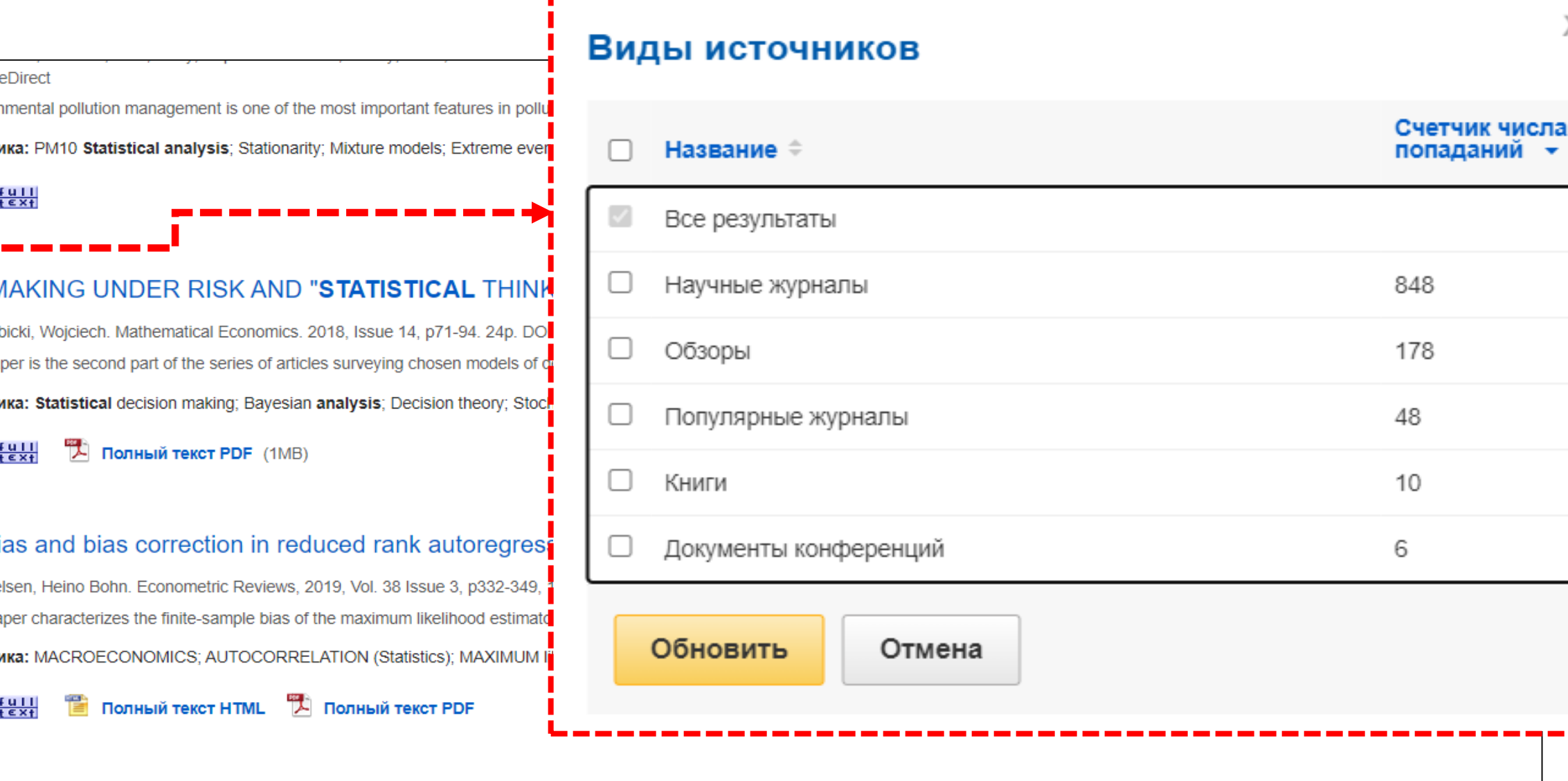

6. A Quantile Regression approach for the **analysis** of the diversification in non-life premium risk.

By: Baione, Fabio; Biancalana, Davide; De Angelis, Paolo. Soft Computing - A Fusion of Foundations, Methodologies & Applications, Jun2020, Vol. 24 Issue 12, p8523-8534, 12p. Publisher: Springer Nature., База данных: Complementary Index

This paper concerns the study of the diversification effect involved in a portfolio of non-life policies priced via traditional premium principles when individual pure premiums are calculated via...

Тематика: QUANTILE regression; REGRESSION analysis; RISK premiums; STANDARD deviations; LINEAR statistical models

के कि

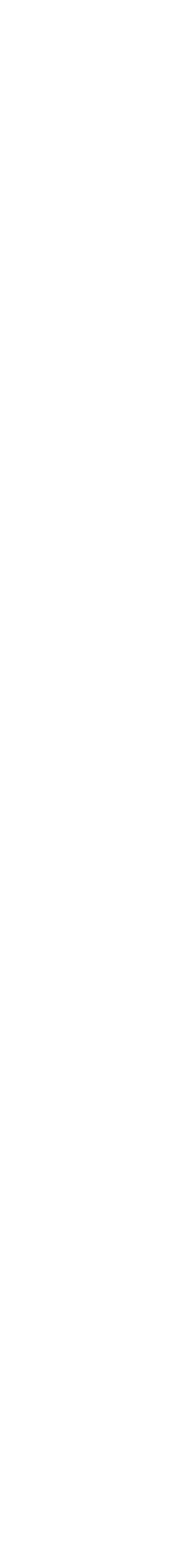

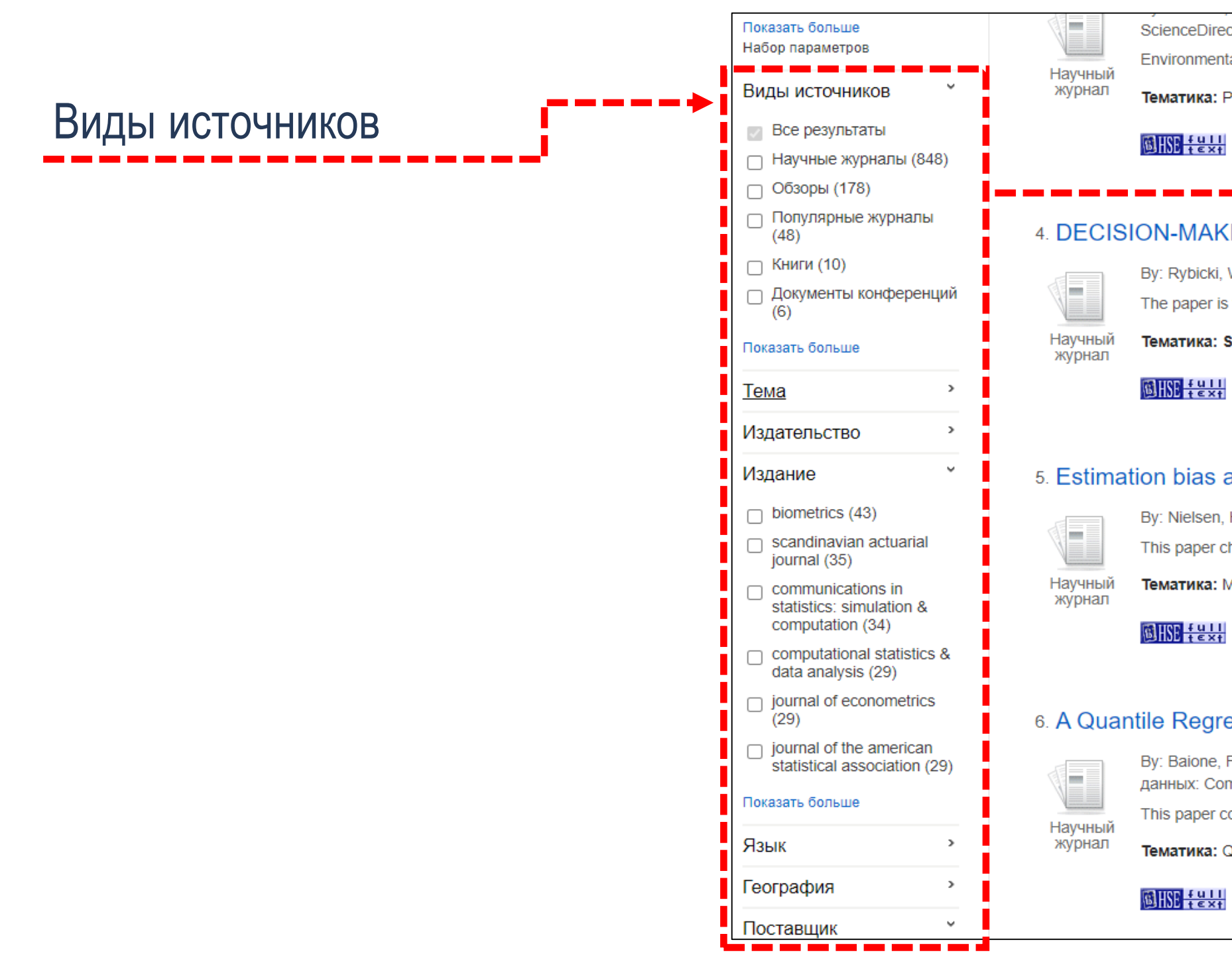

Ограничители в левой части экрана используются для уточнения результатов. Ограничитель **Виды источников**.

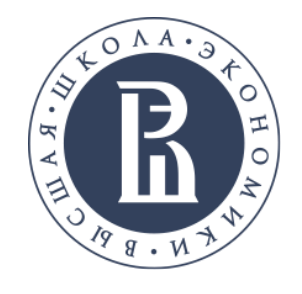

## Ограничители поиска. Издание

Библиотека

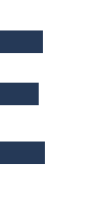

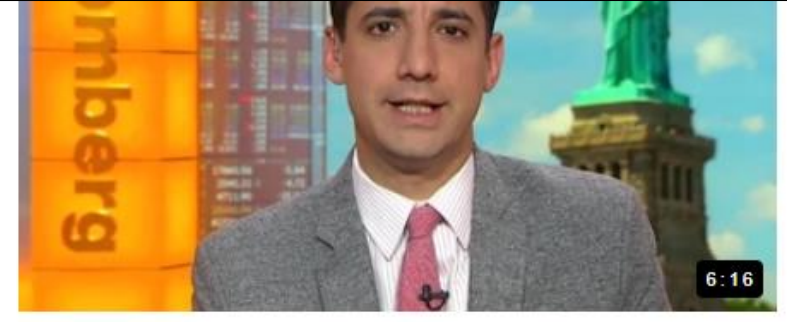

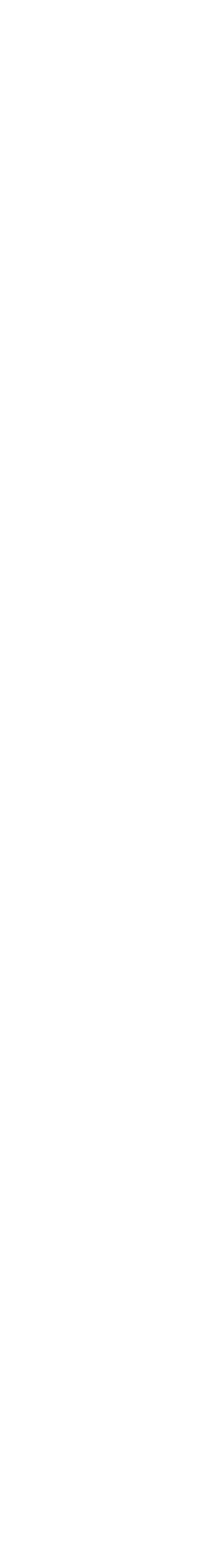

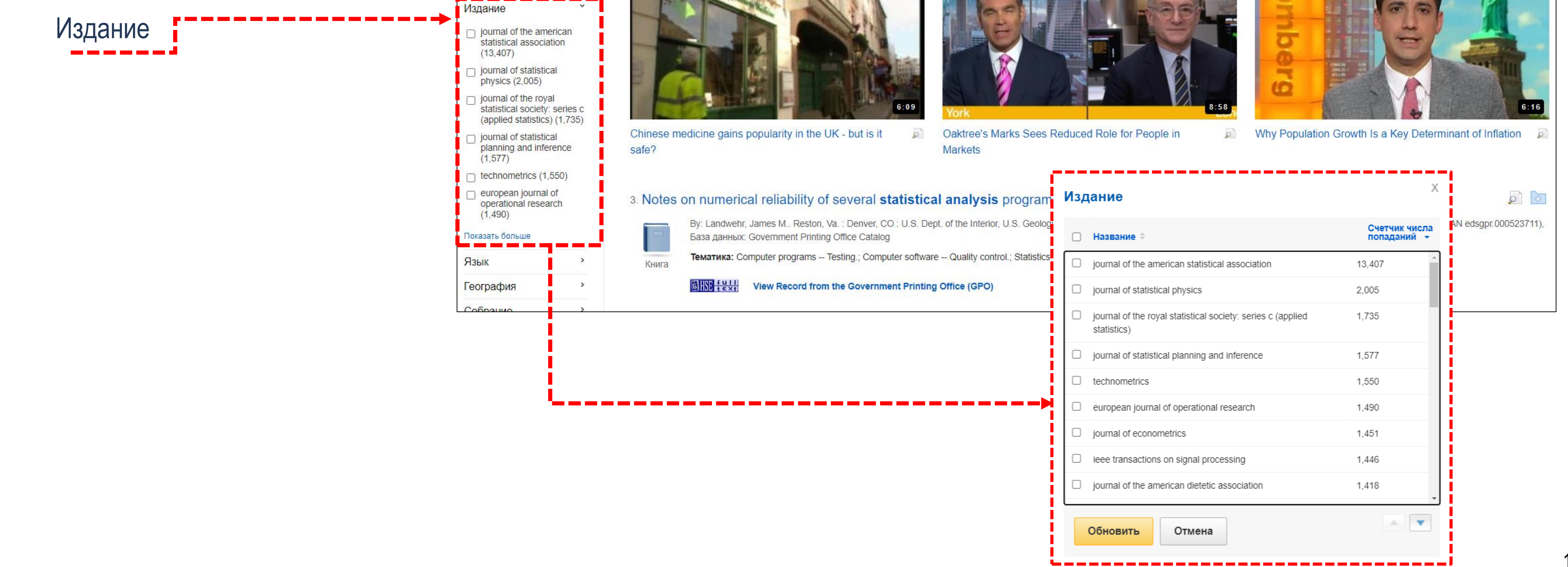

Ограничитель **Издание** предоставляет обзор основных журналов или других типов источников на заданную тематику, что позволяет быстро отфильтровать статьи из одного или нескольких изданий.

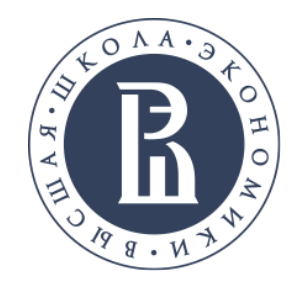

## Ограничители поиска. Издательство

Библиотека

Просмотреть все результаты

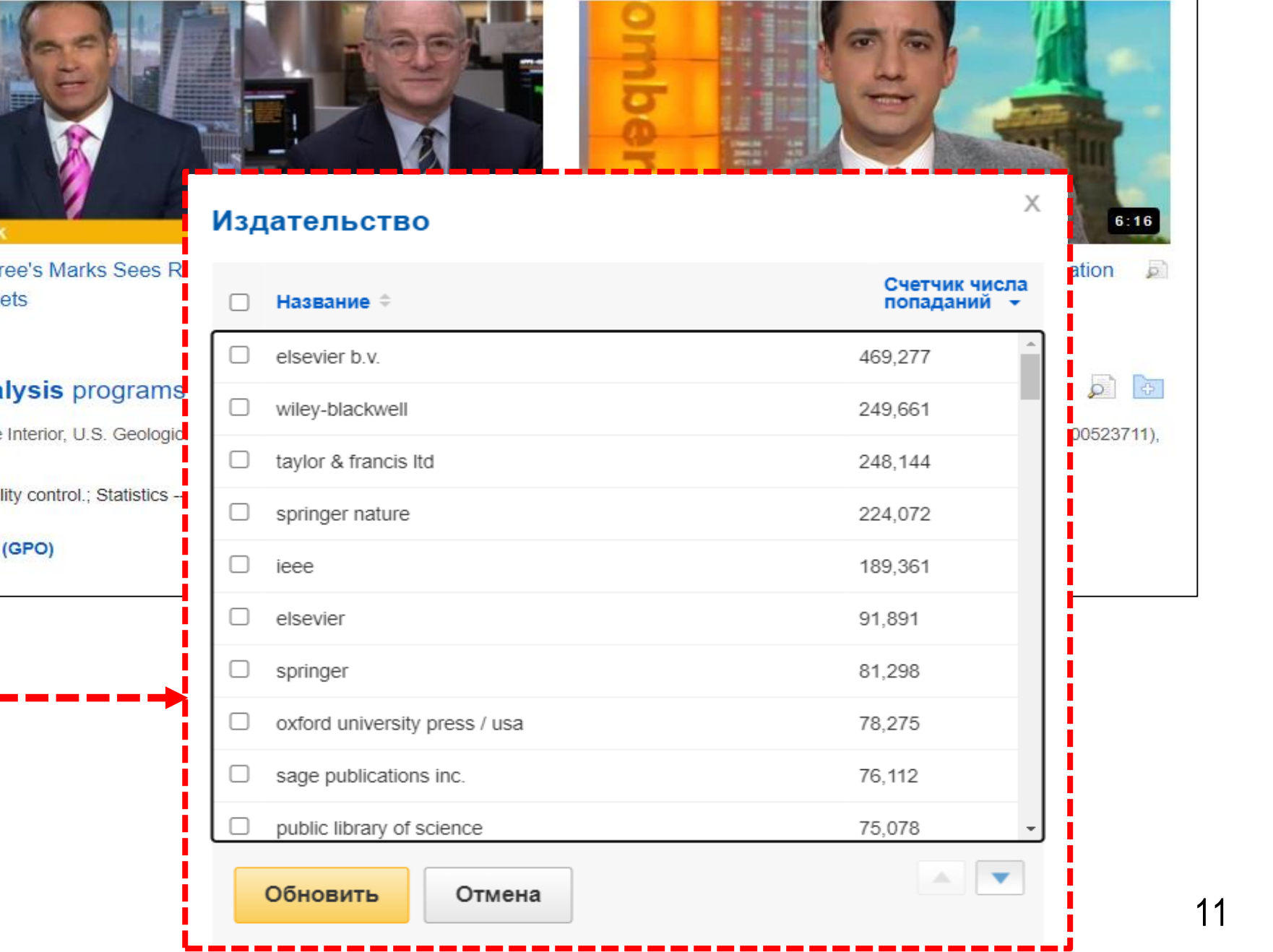

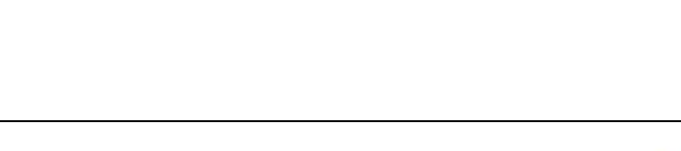

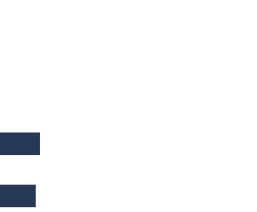

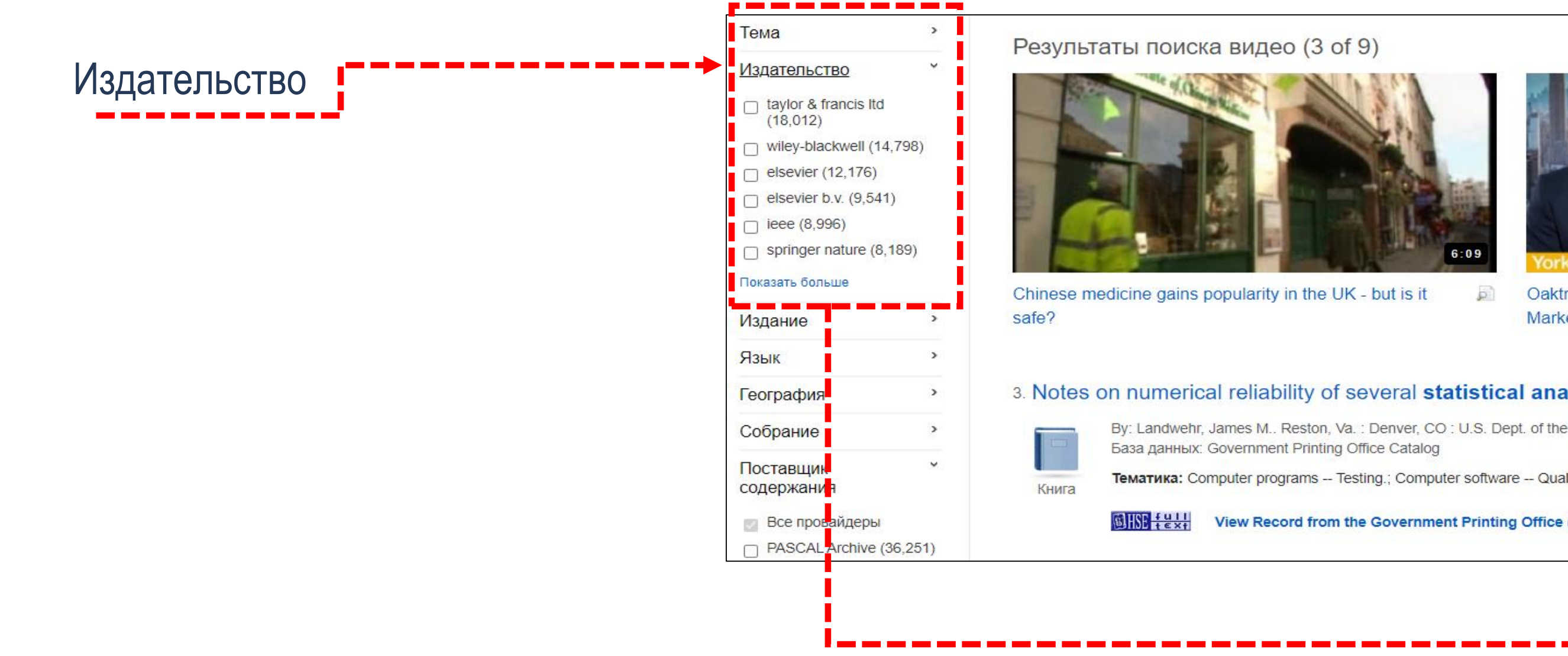

### Marke

### By: Landwehr, James M., Reston, Va.: Denver, CO: U.S. Dept. of the

Oakt

 $\wp$ 

База данных: Government Printing Office Catalog

**Тематика:** Computer programs -- Testing.; Computer software -- Qua

 $U$ HSE  $\frac{1}{2}$ View Record from the Government Printing Office

Ограничитель **Издательство** позволяет отфильтровать результаты по конкретному издателю. Иногда издательства выпускают несколько журналов на одну тематику, это позволит получить больше подходящих результатов.

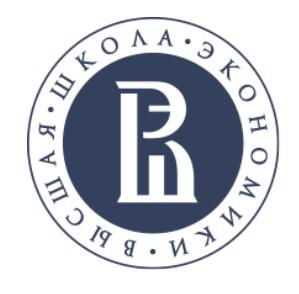

## Уточнение результатов поиска

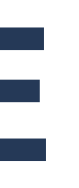

### 2. Trace of Flicker Sources by Using Non-Parametric **Statistical Analysis** of Voltage Changes

 $\sqrt{a}$ 

Kuwalek, Piotr. In: 2020 19th International Conference on Harmonics and Quality of Power (ICHQP) Harmonics and Quality of Power (ICHQP), 2020 19th International Conference on. :1-6 Jul, 2020; IEEE

statistical analysis of voltage changes to identify sources of voltage fluctuations in the power grid. At the beginning of the

ation: Statistical analysis: Mathematical model: Impedance: nation; power quality; source of

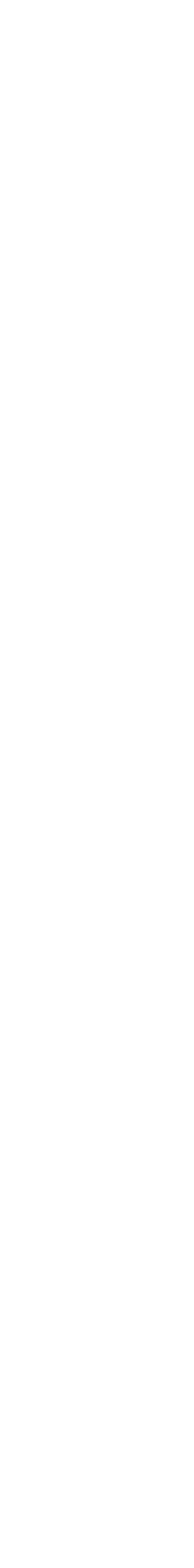

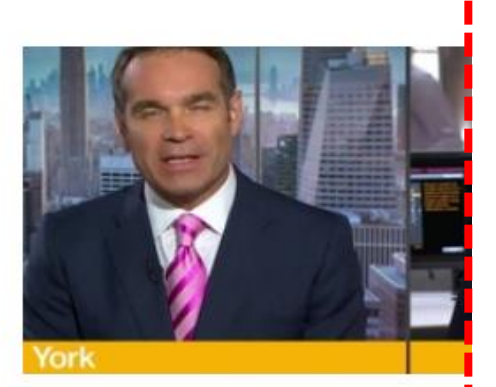

Oaktree's Marks Sees Reduced Ro **Markets** 

### 3. PA design and statistical analysis through X-par driven load-pull and EM sime

By: Guerrieri, S. Donati; Ramella, C.; Bonani, F.; Ghione, G.: In: 2020 International Workshop on Integrate Wave Circuits (INMMiC), 2020 International Workshop on. : 1-3 Jul, 2020; IEEE Language: English, Basa A Modeling the active device is a key step for the successful statistical analysis of power amplifiers: the no

**Тематика:** Communication, Networking and Broadcast Technologies; Components, Circuits, Devices and

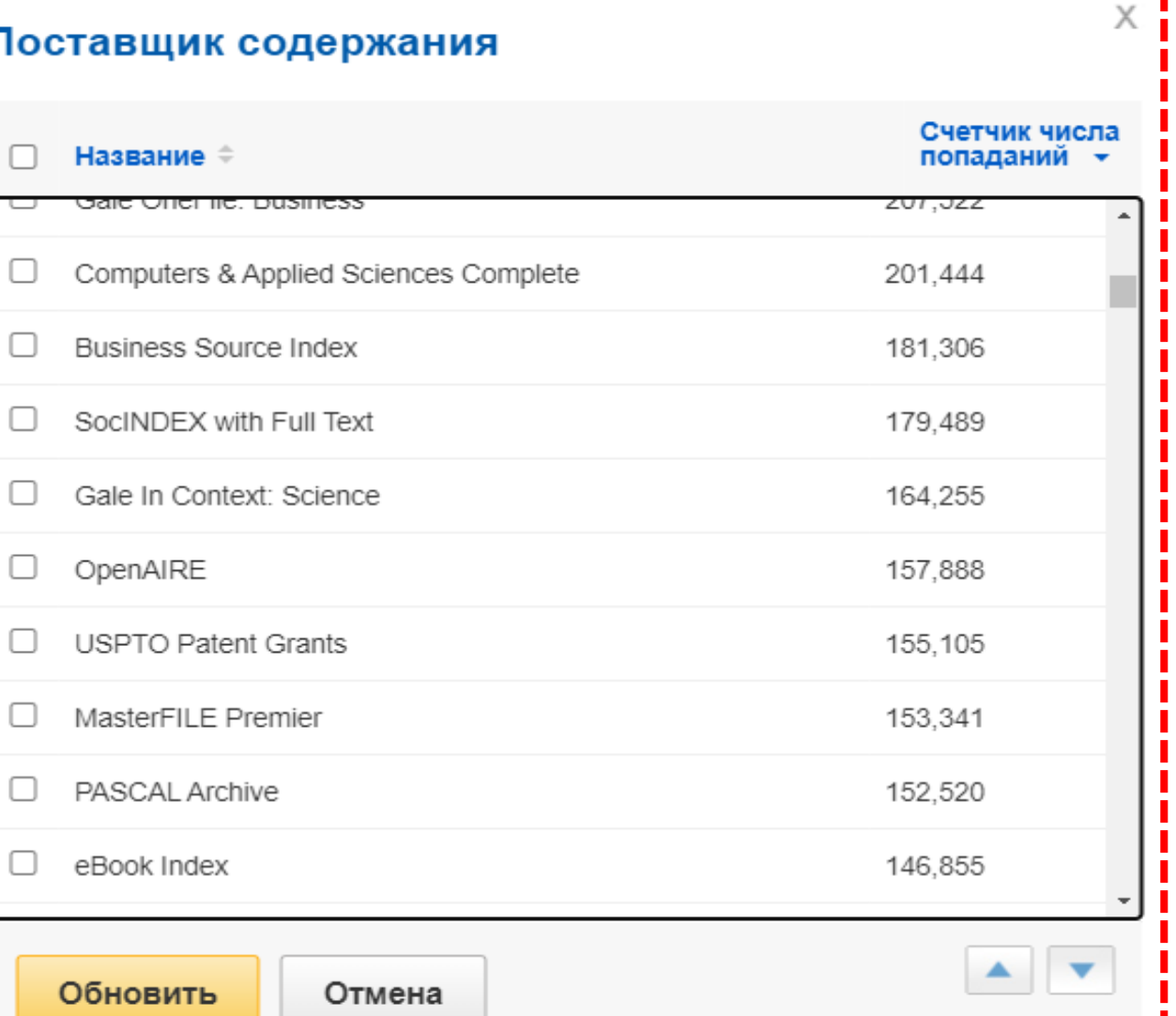

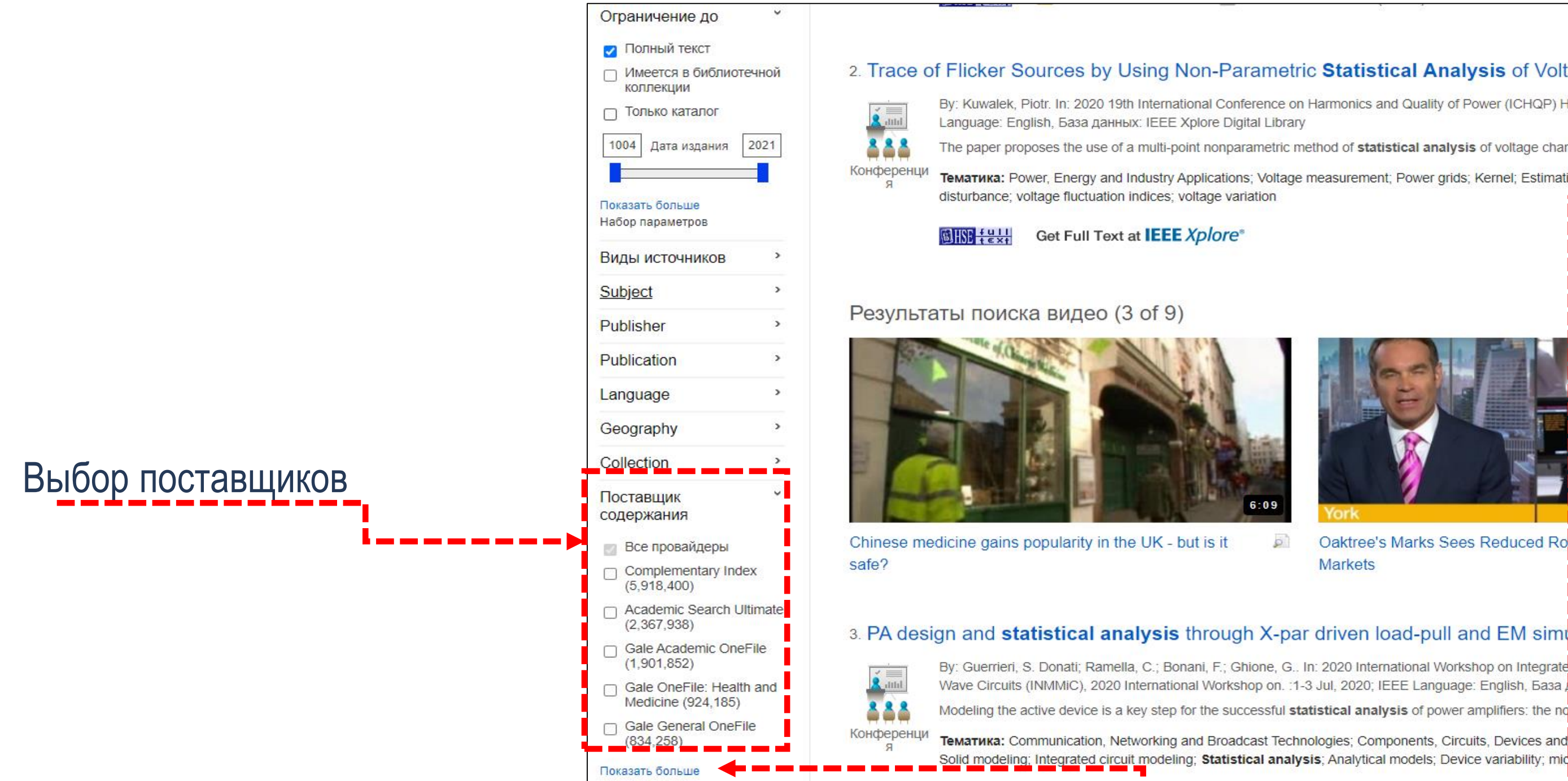

Кроме того, уточнить результаты можно за счет списка **Поставщик содержания**. Чтобы увидеть все доступные варианты, нажмите на ссылку **Показать больше**.

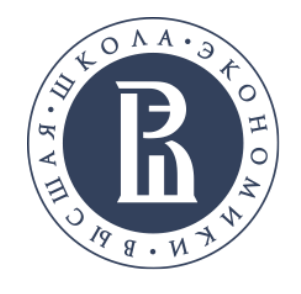

## Уточнение результатов поиска

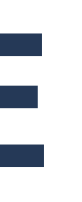

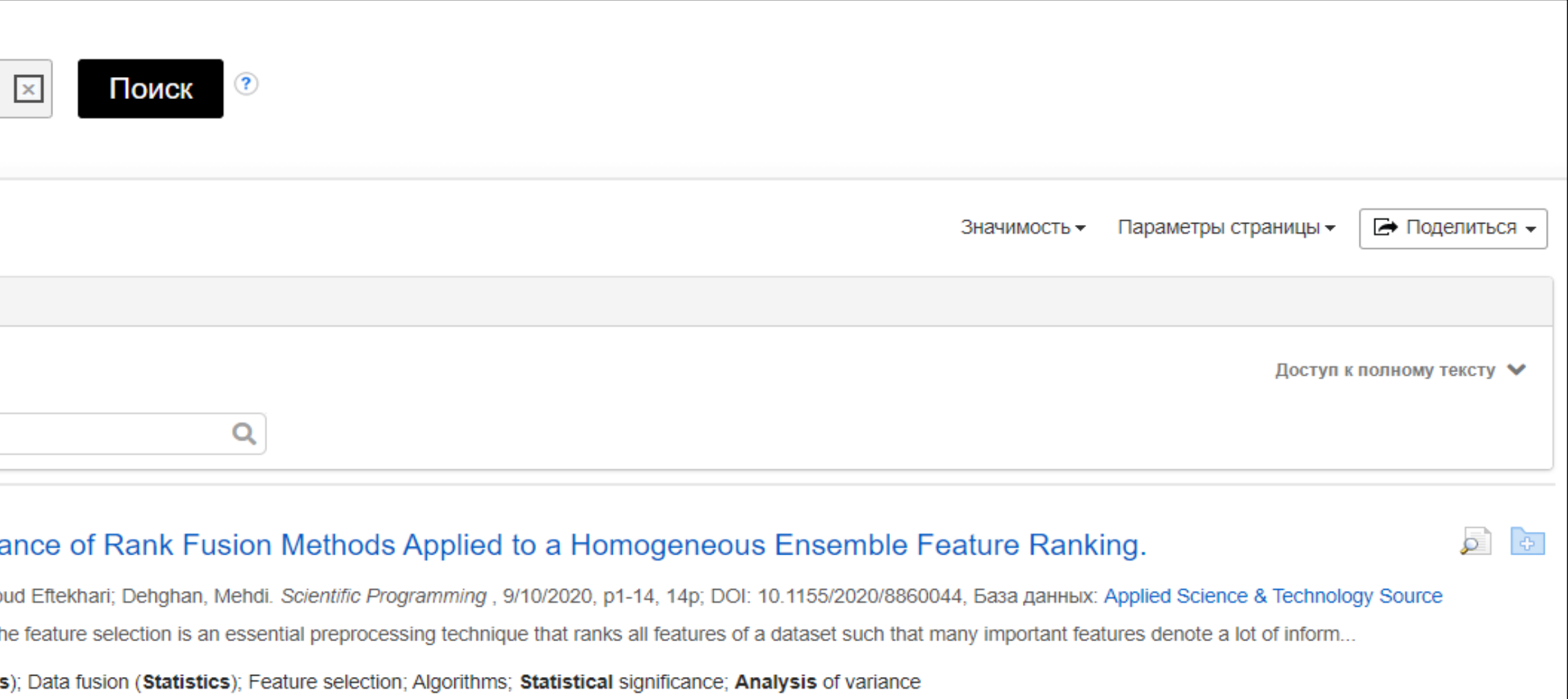

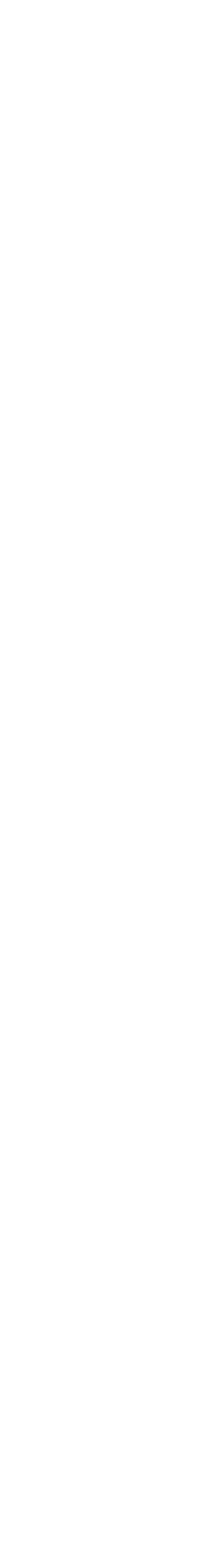

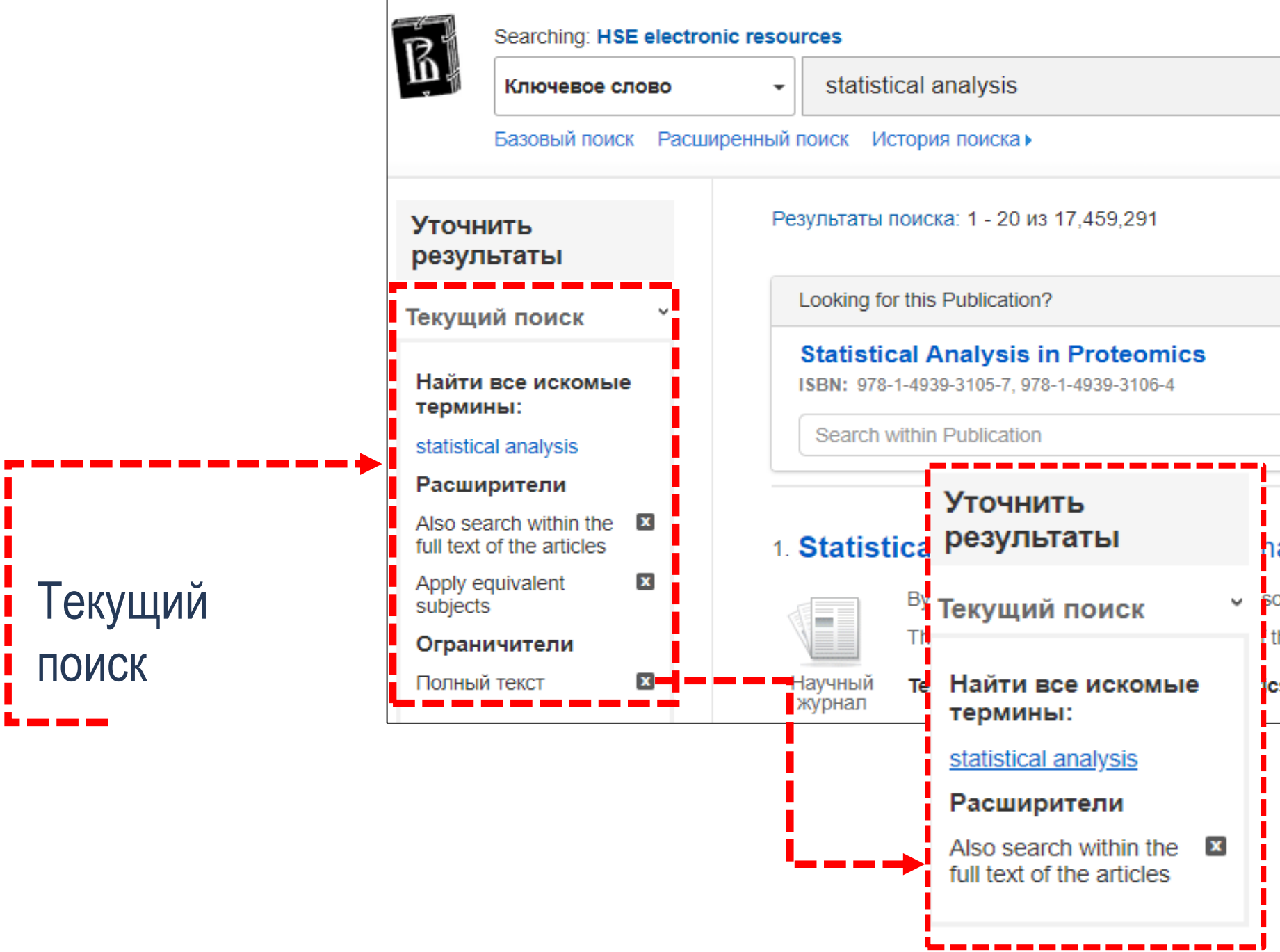

При усечении результатов поиска с помощью ограничителей, все элементы добавляются в **Текущий поиск** в верхней части левого столбца. Щелкнув по значку **Х** можно убрать элемент из перечня **Текущий поиск** и обновить результаты поиска.

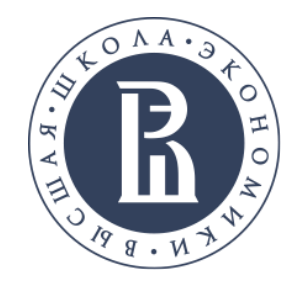

## Ограничители поиска

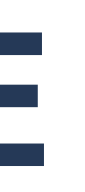

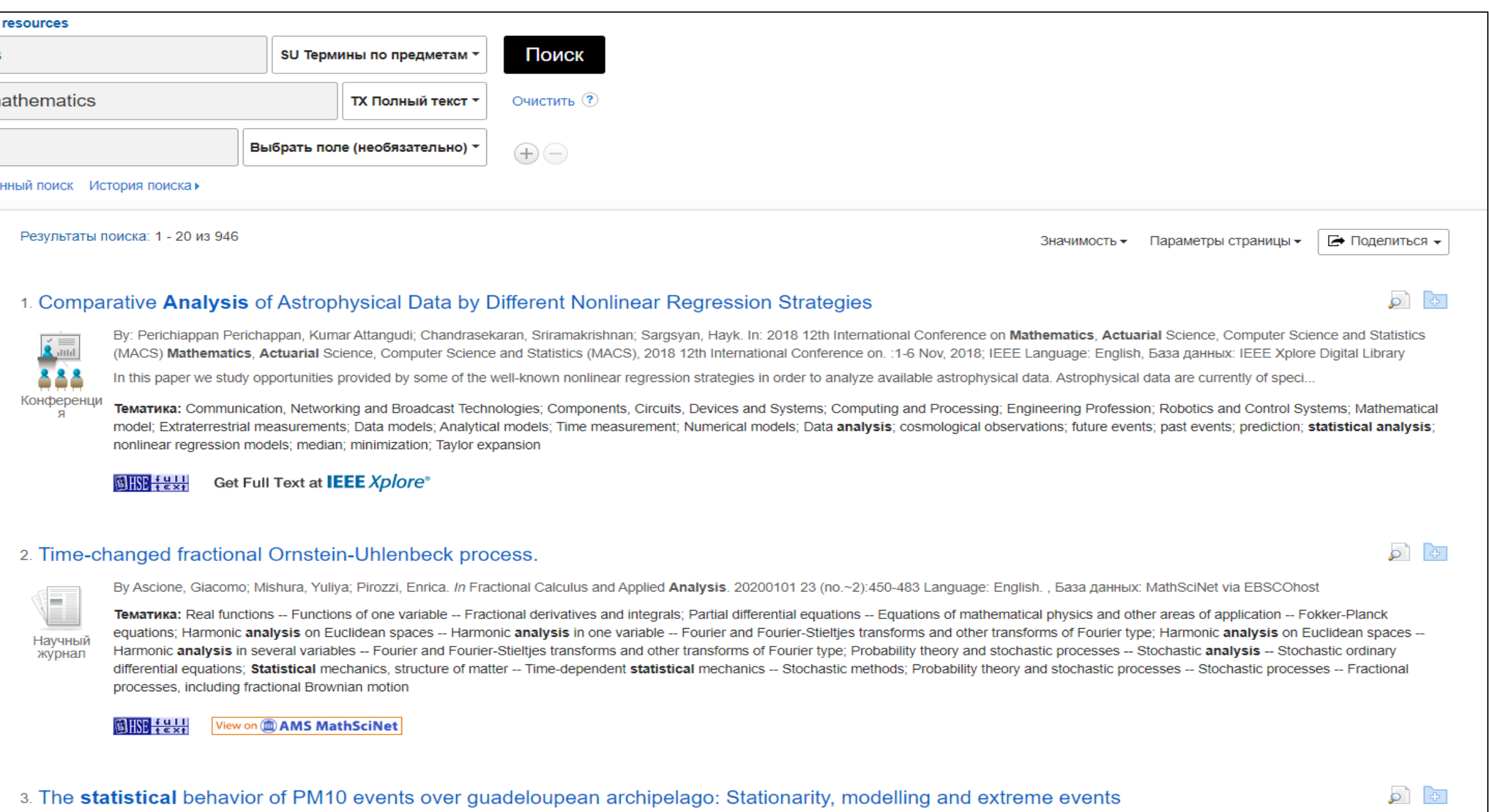

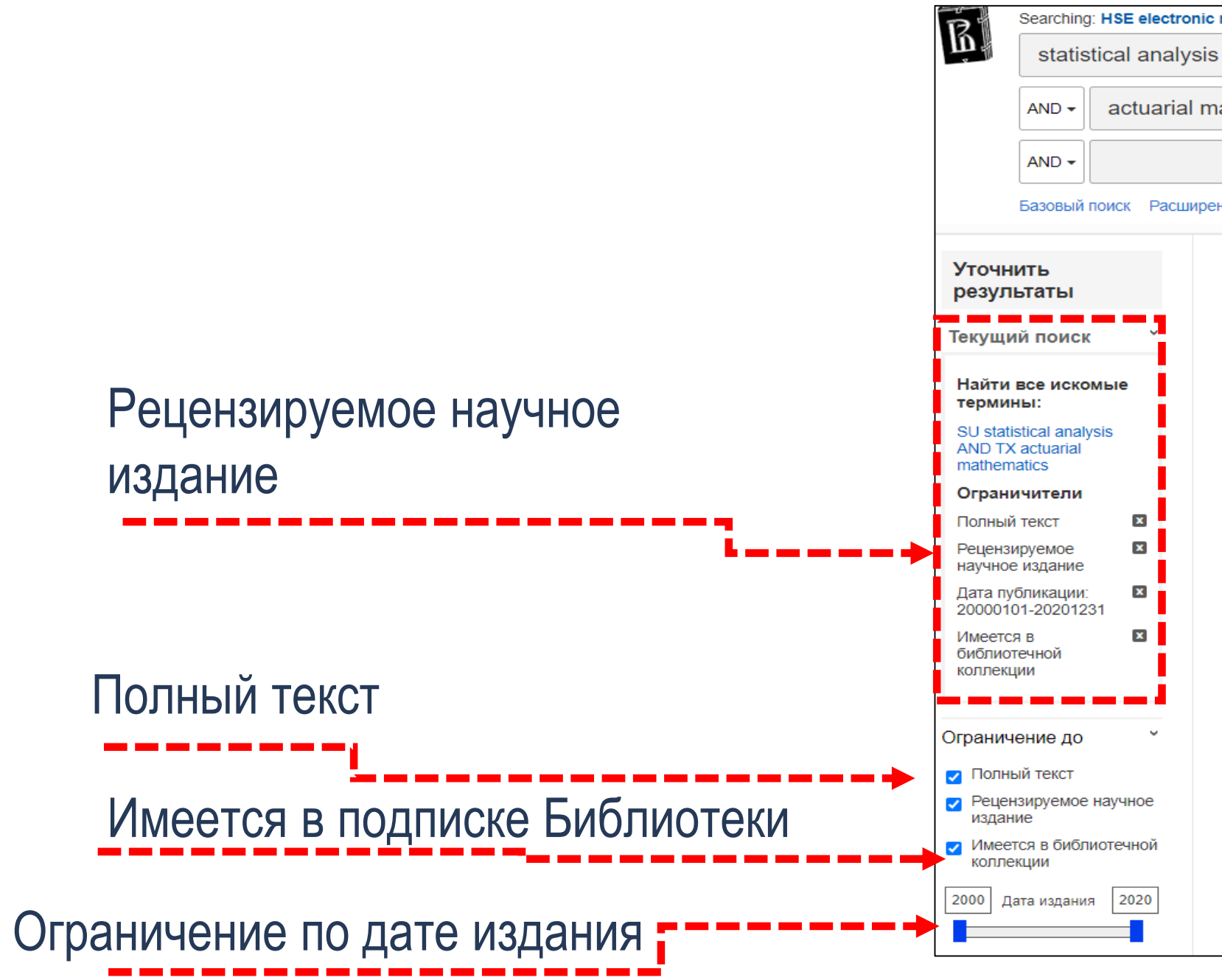

Ограничитель **Полный текст** позволит вам получить результаты, доступные онлайн. Для того, чтобы получить в списке результатов только ресурсы, доступные в библиотеке выберите ограничитель **Имеется в библиотечной коллекции**. Если вы ищете научную информацию, выберите ограничитель **Рецензируемое научное издание**.

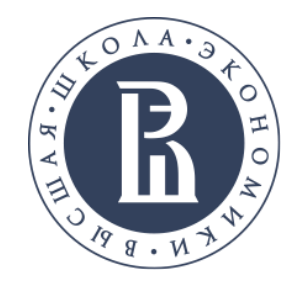

## Просмотр статьи

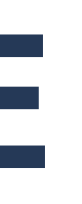

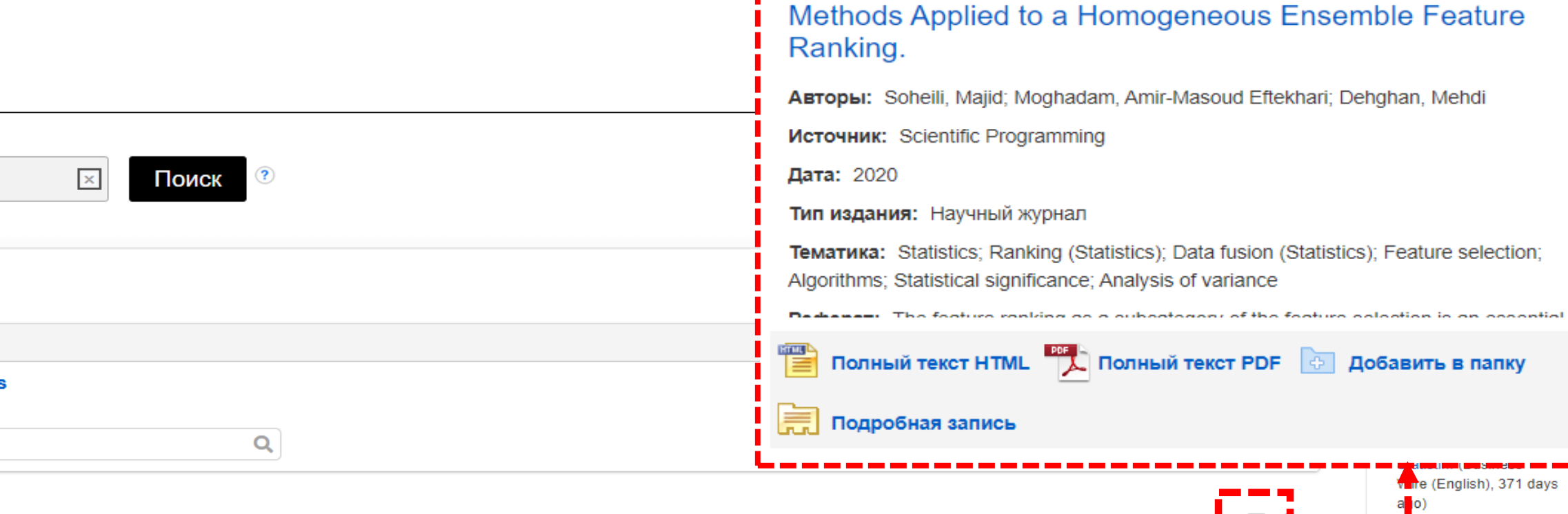

**Statistical Analysis of the Performance of Rank Fusion** 

![](_page_14_Picture_103.jpeg)

![](_page_14_Picture_10.jpeg)

![](_page_14_Figure_4.jpeg)

При наличии нужной статьи в списке результатов, щелкните по ссылке **Полный текст**, чтобы ее прочитать. Для получения подробных сведений о статье, нажмите на ее название. Краткую информацию можно посмотреть, наведя указатель мыши на **значок увеличительного стекла**.

![](_page_15_Picture_0.jpeg)

## Инструменты для работы со статьей

![](_page_15_Picture_6.jpeg)

![](_page_15_Picture_42.jpeg)

![](_page_15_Picture_9.jpeg)

![](_page_15_Picture_10.jpeg)

![](_page_15_Picture_43.jpeg)

В подробной записи отобразится информация о статье, а также ссылка на полный текст, если она есть в наличии. При этом отдельный результат можно распечатать, сохранить, процитировать, экспортировать или отправить по электронной почте с помощью панели инструментов в правой части экрана.

![](_page_16_Picture_0.jpeg)

## Расширенный поиск

Библиотека

![](_page_16_Picture_6.jpeg)

![](_page_16_Picture_8.jpeg)

В интерфейсе EBSCO Discovery Service присутствует окно **Расширенный поиск**, которое позволяет искать информацию одновременно по нескольким ключевым словам в различных полях поиска. Введите условия поиска в полях поиска и выберите нужные темы из соответствующих раскрывающихся списков.

![](_page_16_Picture_47.jpeg)

![](_page_17_Picture_0.jpeg)

## История поиска / оповещений

![](_page_17_Picture_6.jpeg)

![](_page_17_Picture_64.jpeg)

![](_page_17_Picture_10.jpeg)

![](_page_17_Picture_11.jpeg)

![](_page_17_Figure_4.jpeg)

Вы можете просматривать историю поиска, нажав на ссылку **История поиска**, также можете корректировать предыдущий поиск, проводить тот же самый поиск заново или комбинировать два разных поиска в один.

Библиотека

![](_page_18_Picture_5.jpeg)

![](_page_18_Picture_0.jpeg)

## Спасибо за внимание!

В подготовке презентации принимала участие главный библиотекарь Соломатина Александра Вадимовна

![](_page_19_Picture_0.jpeg)

НАЦИОНАЛЬНЫЙ ИССЛЕДОВАТЕЛЬСКИЙ **УНИВЕРСИТЕТ** 

library.hse.ru E-mail.: aofedorov@hse.ru Адрес: г.Москва, Покровский бульвар, 11 каб. R116